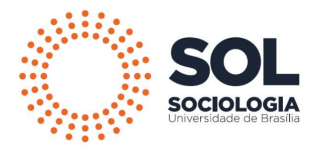

## INSTRUÇÕES – PAGAMENTO DE GRU

- 1. Acesse o site: [https://consulta.tesouro.fazenda.gov.br/gru\\_novosite/gru\\_simples.asp](https://consulta.tesouro.fazenda.gov.br/gru_novosite/gru_simples.asp)
- 2. Preencha e selecione os seguintes dados:
	- 2.1. Unidade Gestora: 154040
	- 2.2. Selecionar FUNDAÇÃO UNIVERSIDADE DE BRASÍLIA
	- 2.3. Selecionar código 28838-1

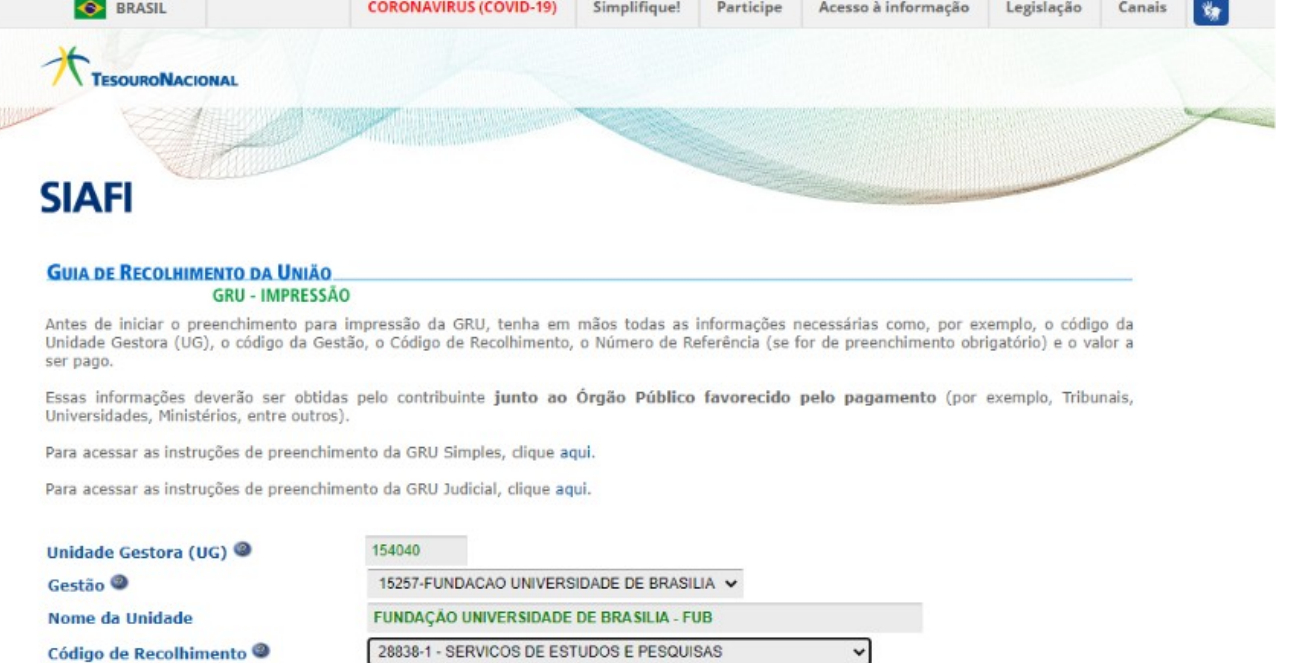

3. Preencher os campos

Avançar (Limpar

## **3.1. Número de Referência (OBRIGATÓRIO): 4383**

- 3.2. Competência: 01/2023
- 3.3. Vencimento: 09/01/2023
- 3.4. CNPJ ou CPF do Contribuinte: CPF do/a candidato/a
- 3.5. Nome do Contribuinte/Recolhedor: Nome Completo do/a candidato/a
- 3.6. Valor Principal: 100,00
- 3.7. Valor Total: 100,00

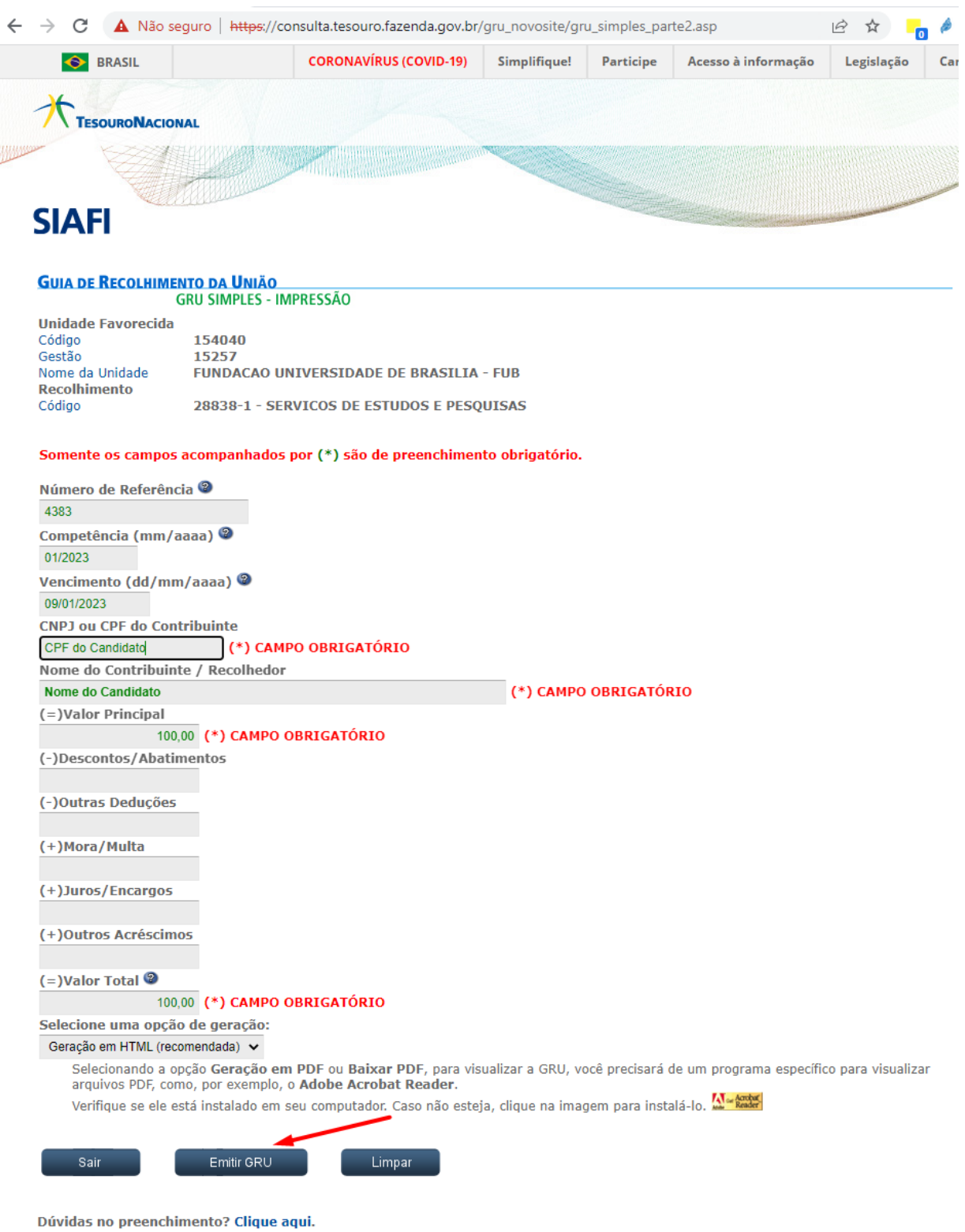

4. Emitir GRU e pagar dentro do prazo estabelecido no edital.